# **Upgrade to new Windows 7 PC – Single User Instructions**

## **Step #1: - Disable UAC**

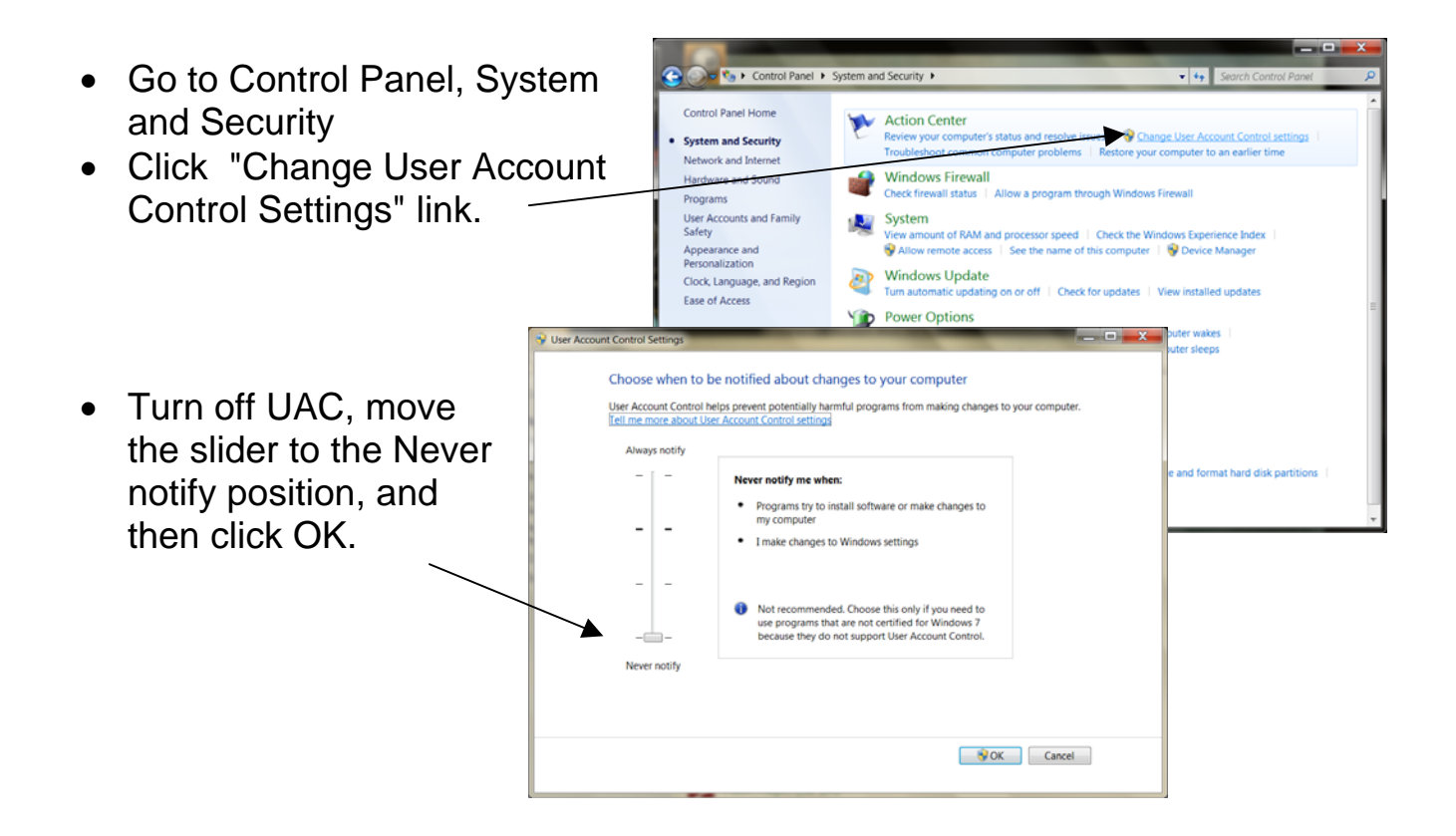

Step #2 - Collecting Old Information and Data:

- On existing workstation, copy c:\mt2000\system\license.db file to server or thumb drive so it can be copied to same location on new workstation after doing MUMS install.
- Copy c:\mt2000\tables and c:\mt2000\reports\custom folder also.

#### **Step #3 – Get latest version of MUMS**

- **Go to www.mums2000.com** 
	- o **Printout "Upgrade Instr"**
	- o **Use link "Upgrade to MUMS Ver 8.xx' and download**
	- o **Install as Single user computer when asked.**

## **Step #4 - Installing on new workstation:**

- Install MUMS as single user computer and take all of the defaults.
- Make sure you have same mapped drive as any existing workstation
- Copy your saved License.db to c:\mt2000\system folder.
- Copy your saved Tables folder to c:\mt2000 folder
- Copy your saved Custom reports to c:\mt2000\reports folder.
- Enter MUMS from your desktop and all should be OK.

# **If MUMS Does not run Correctly…**

- If you get a BDE error when trying to execute MUMS then do a right click on the MUMS Icon and change Properties and select Compatibility Mode and pick Windows 2000 or Windows XP.
- If MUMS\*LINK or MUMS\*LDCS does not run from Speedbutton within MUMS and get error BDE failure to initialize (Error \$2501), change BDE Configuration | System | Init: SharedMemLocation to 7F00 and SharedMemSize to 16384.
	- o If that does not work, then create an icon for the program on the desktop.
- If Setup.exe will not run, then remind support about installing BDE and doing manual setup.